# **OpenScape Desk Phone CP600**

Screens, Buttons, and Common Functions

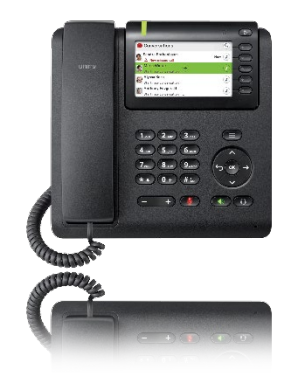

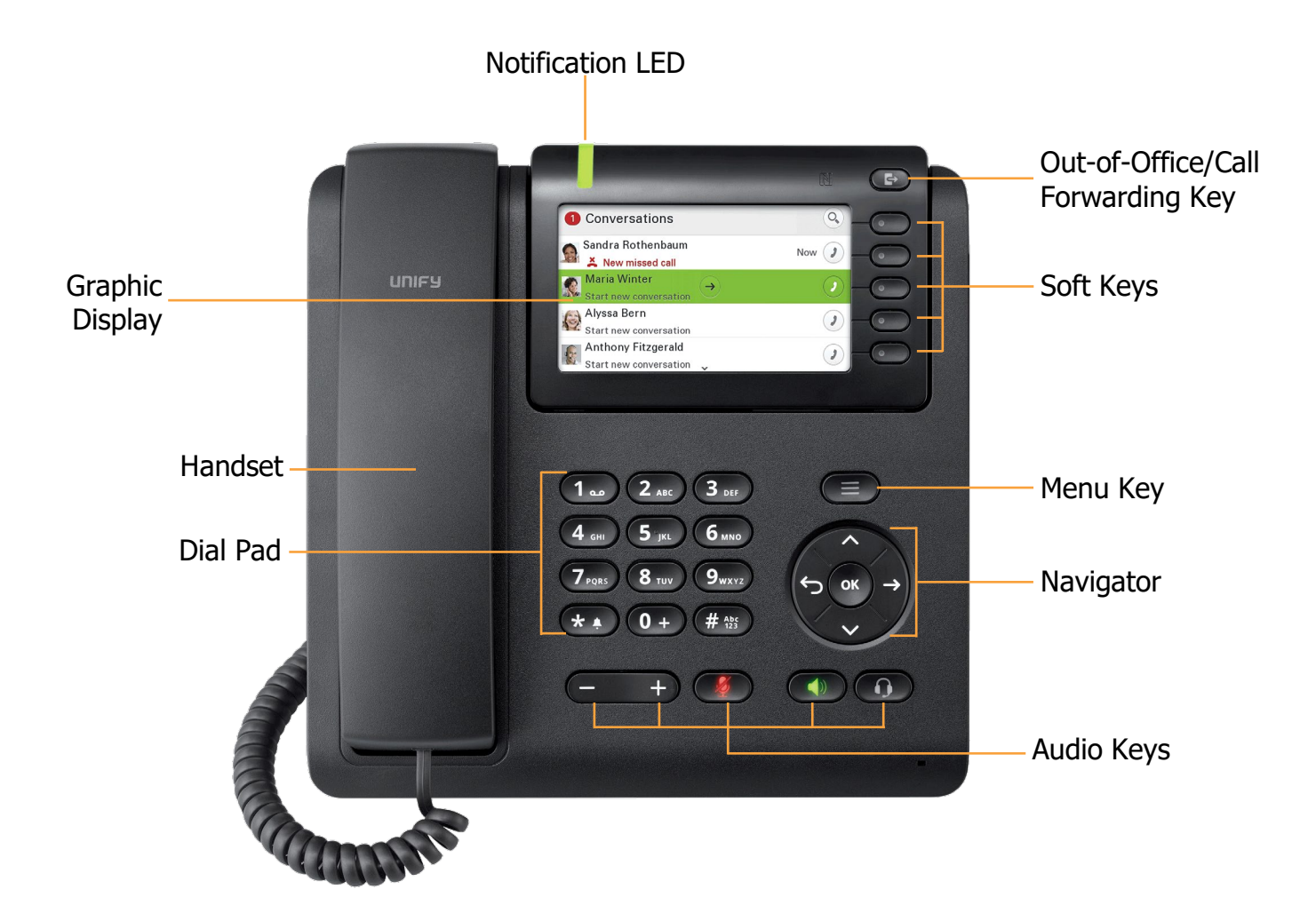

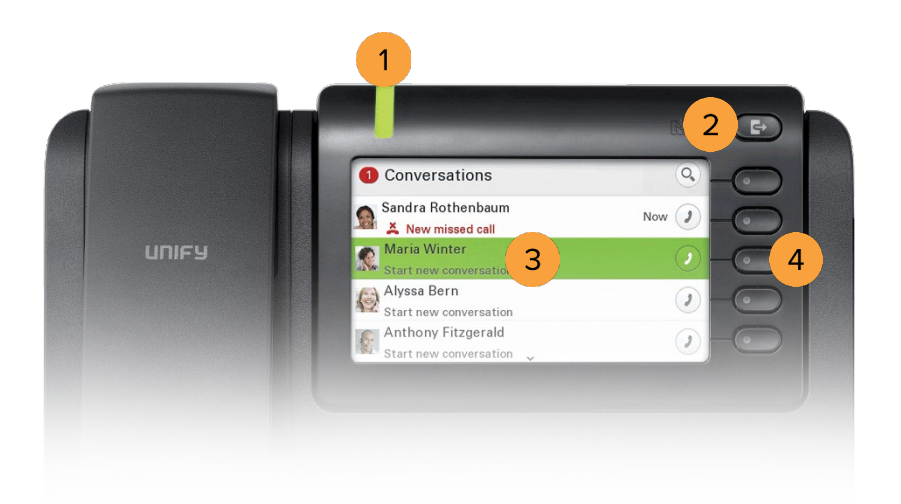

# BUTTON DEFINITIONS

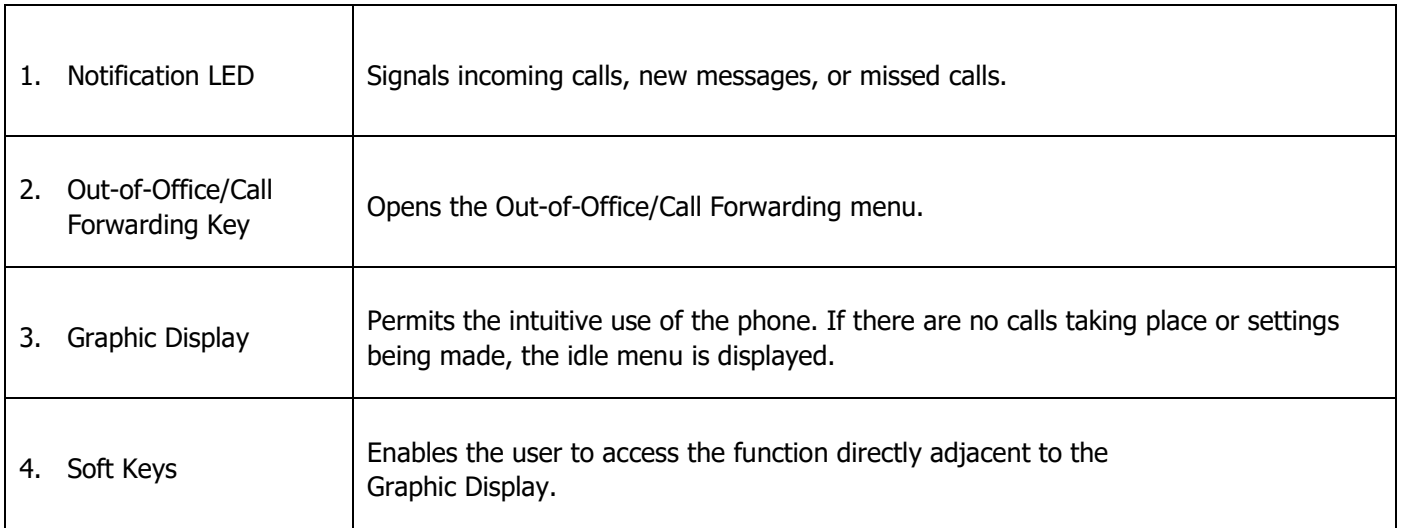

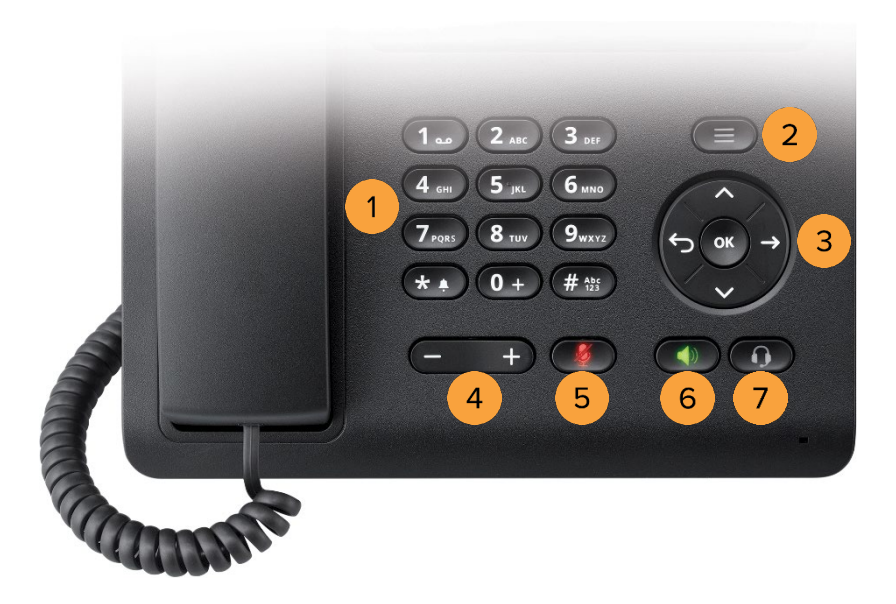

# BUTTON DEFINITIONS

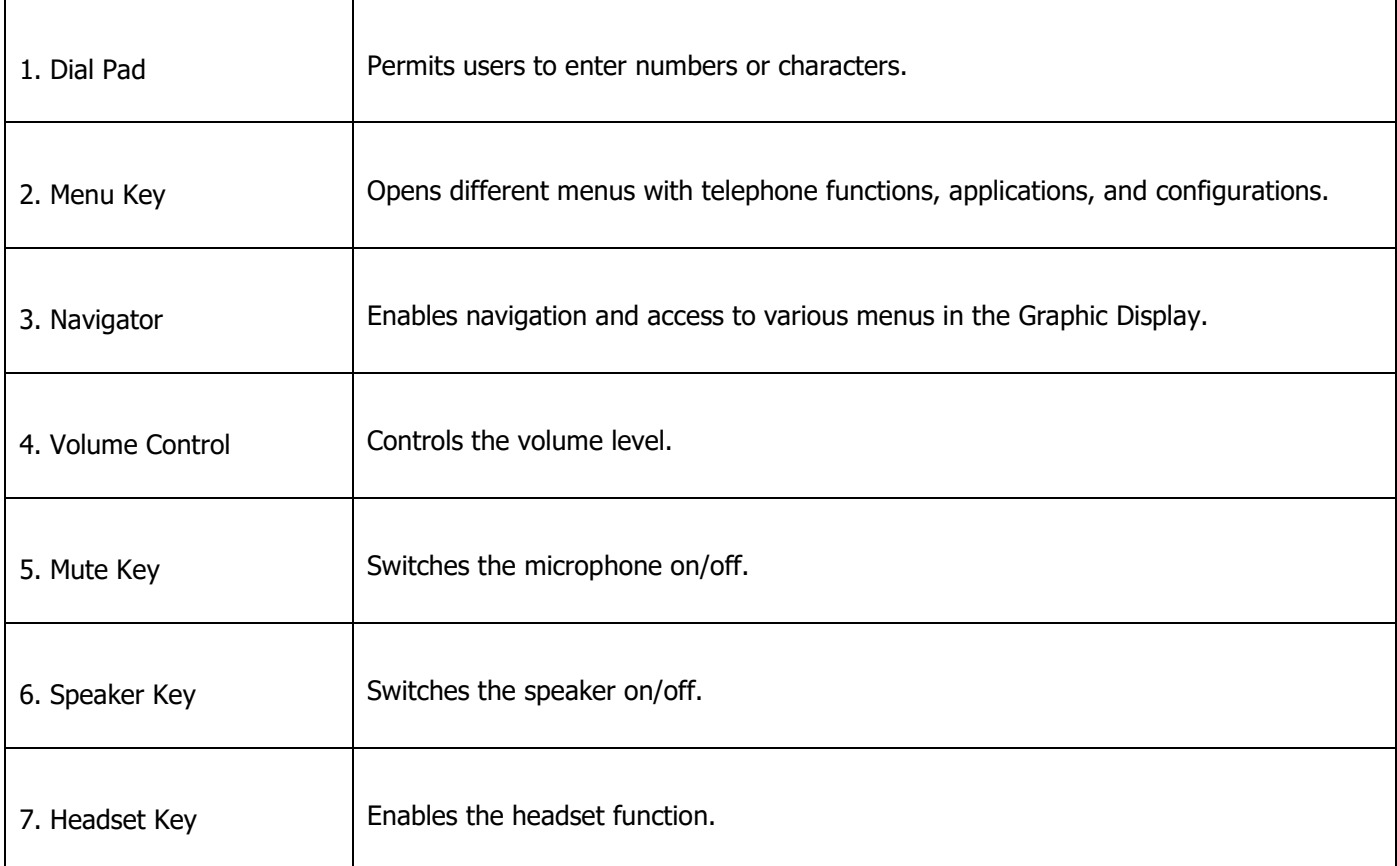

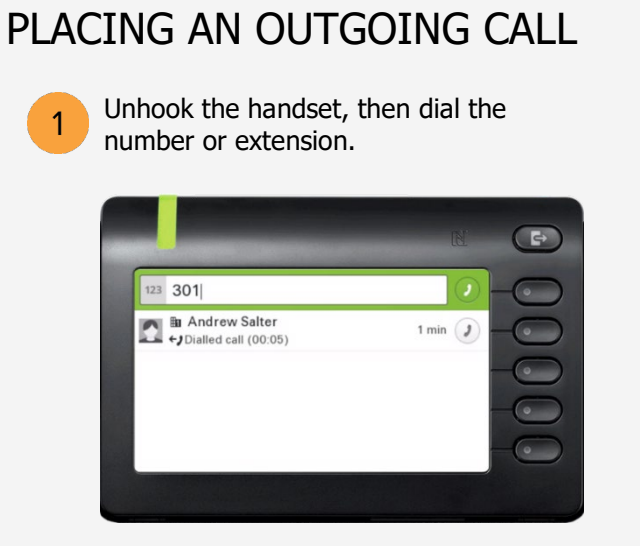

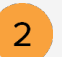

Dial the number or extension, then press the upper-right soft key for hands-free mode.

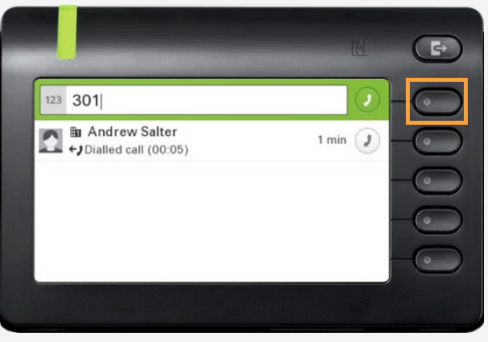

## RECEIVING A CALL

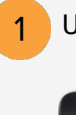

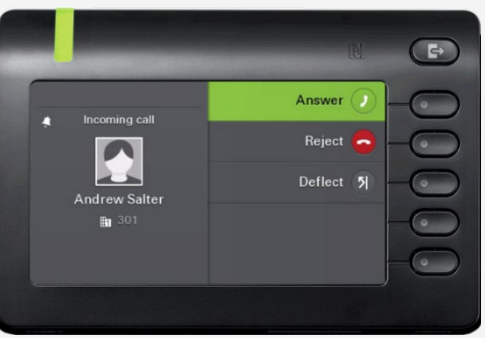

Unhook the handset.  $\overrightarrow{OR}$  Press the upper-right soft key for hands-free mode.

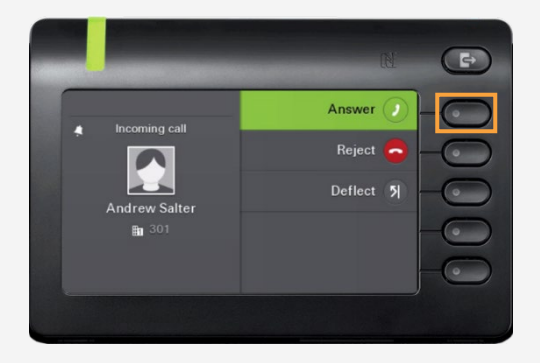

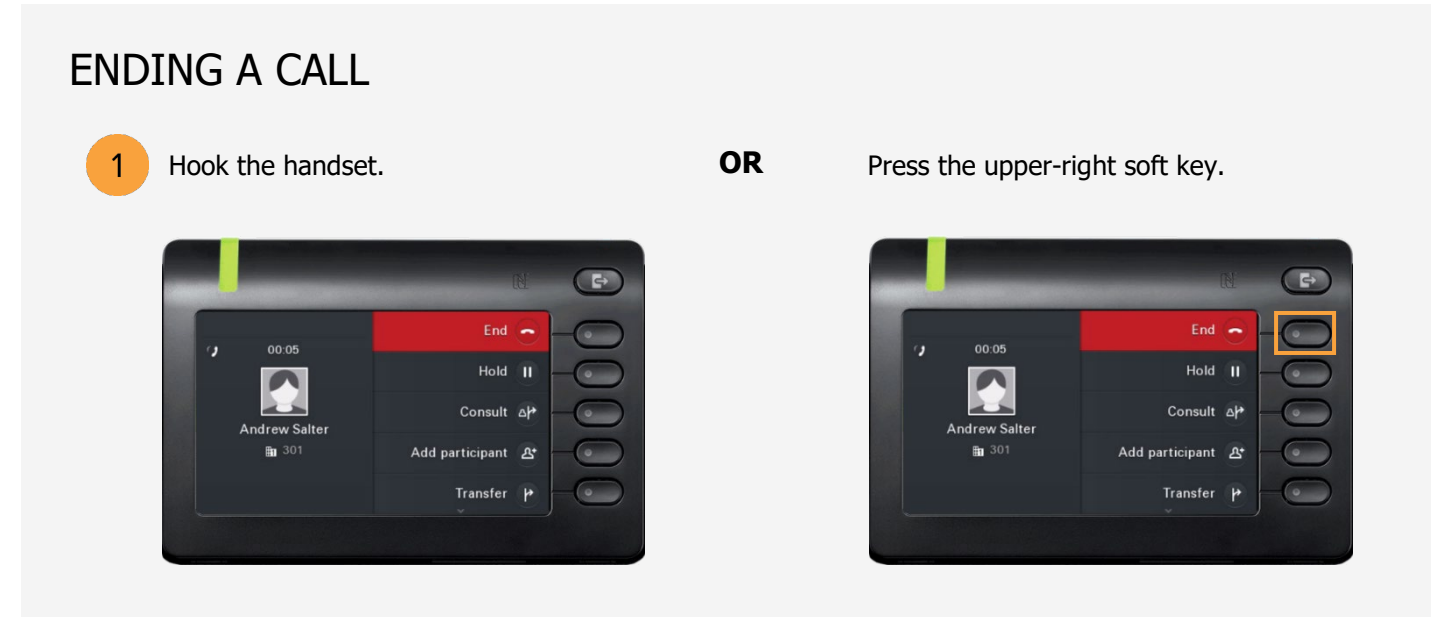

## PLACING A CALL ON HOLD

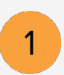

Use the Navigator to<br>locate **Hold** and press OK.

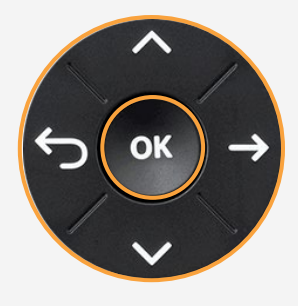

**OR** Press the soft key adjacent to **Hold**.

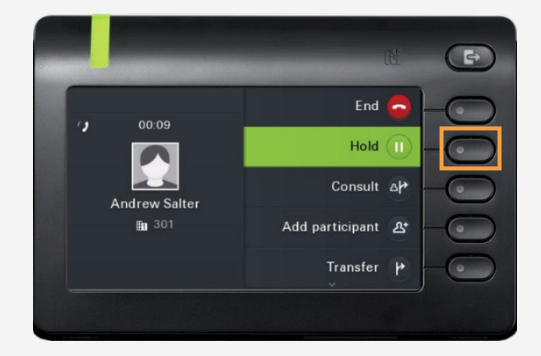

#### PLACING A CALL IN PUBLIC PARK

Placing a call in public park puts the call on hold in a public location. The location is accessible to any user by dialing the announced number or extension that the system automatically assigns.

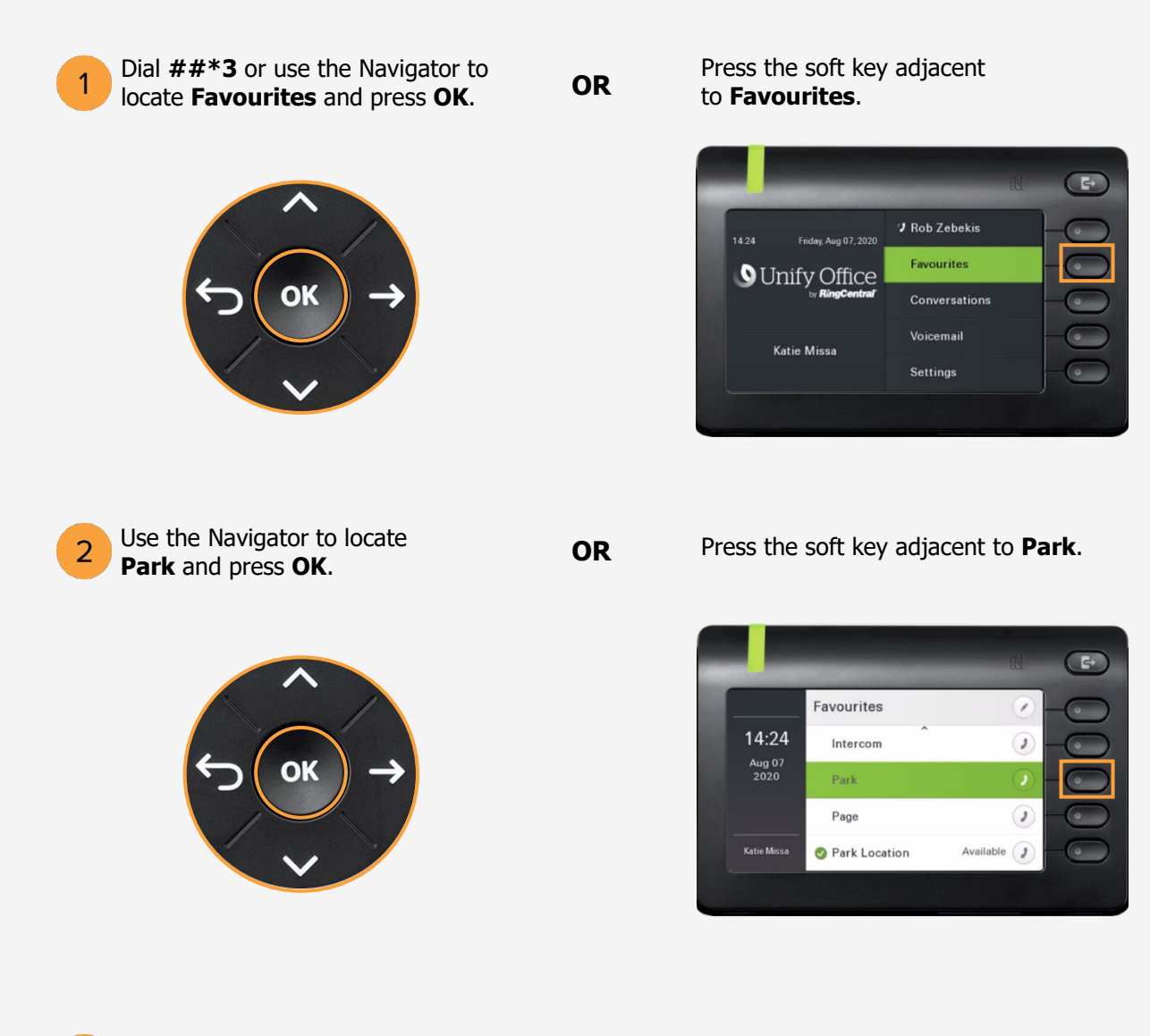

Listen to the announcement to determine which extension the call was parked. 3 The announcement is the only way to determine which extension the call was parked.

## RETRIEVING THE CALL FROM THE PUBLIC PARK LOCATION

On another phone, press the **star (\*)** key followed by the parked call's extension.

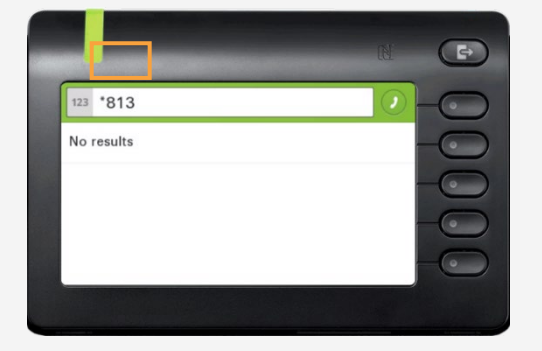

Example: The call is parked at extension 813. Using another phone, dial **\*813** to retrieve the call from the public park location.

#### PLACING A CALL IN PRIVATE PARK

Placing a call into private park utilizes the Park Location Group feature. A call placed on hold in this group is only visible and accessible to members using supported desk phones or the RingCentral Phone application.

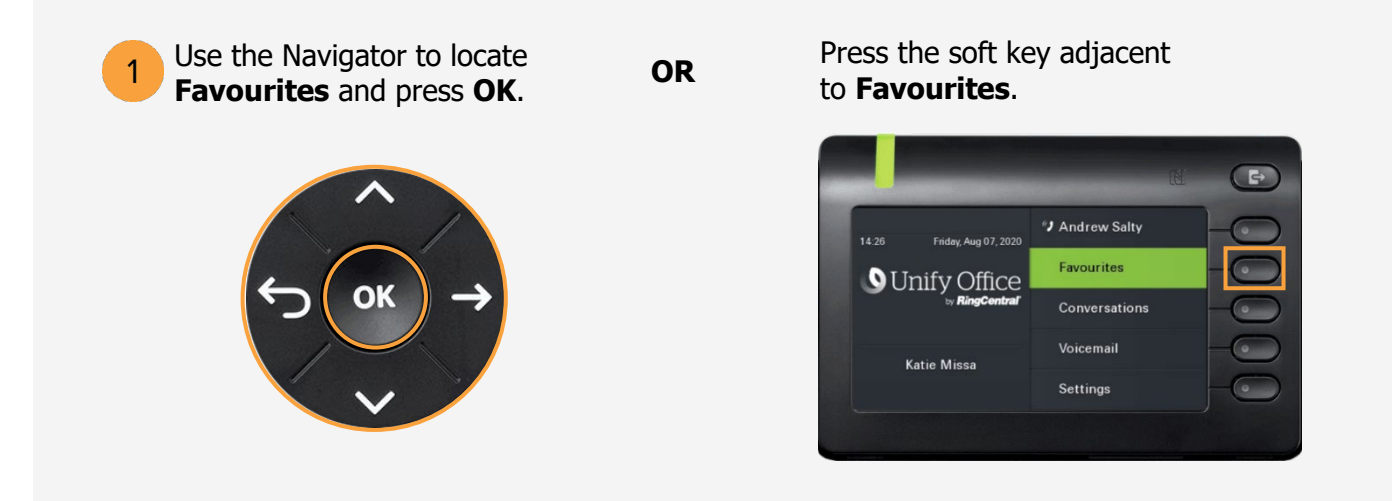

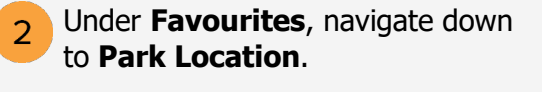

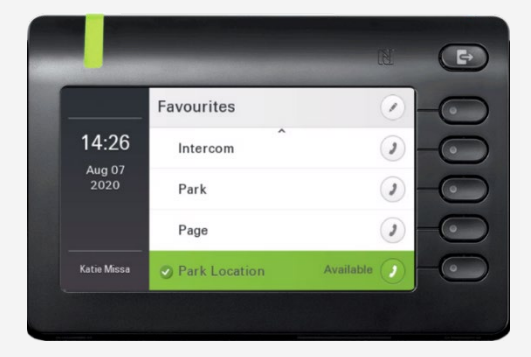

Press **OK**. The call is now placed in a private park location.

 $\overline{3}$ 

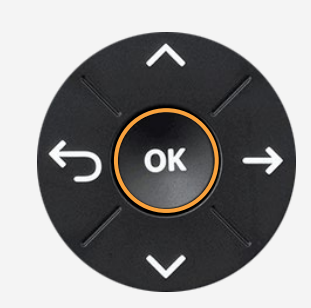

### RETRIEVING THE CALL FROM THE PRIVATE PARK LOCATION

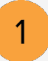

Retrieve the call by pressing the bottom soft key adjacent to the notification of the park location.

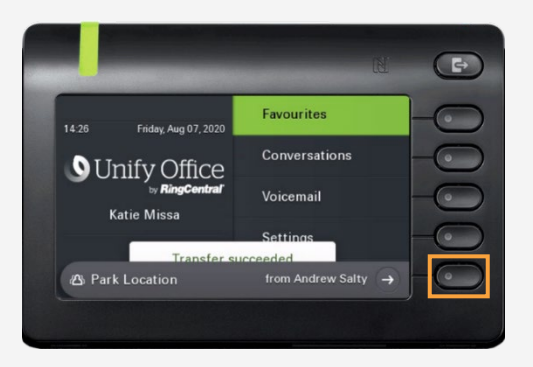

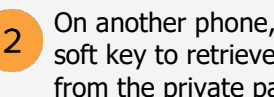

On another phone, press the bottom soft key to retrieve the call from the private park location.

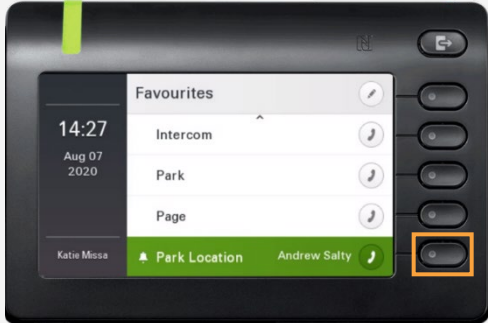

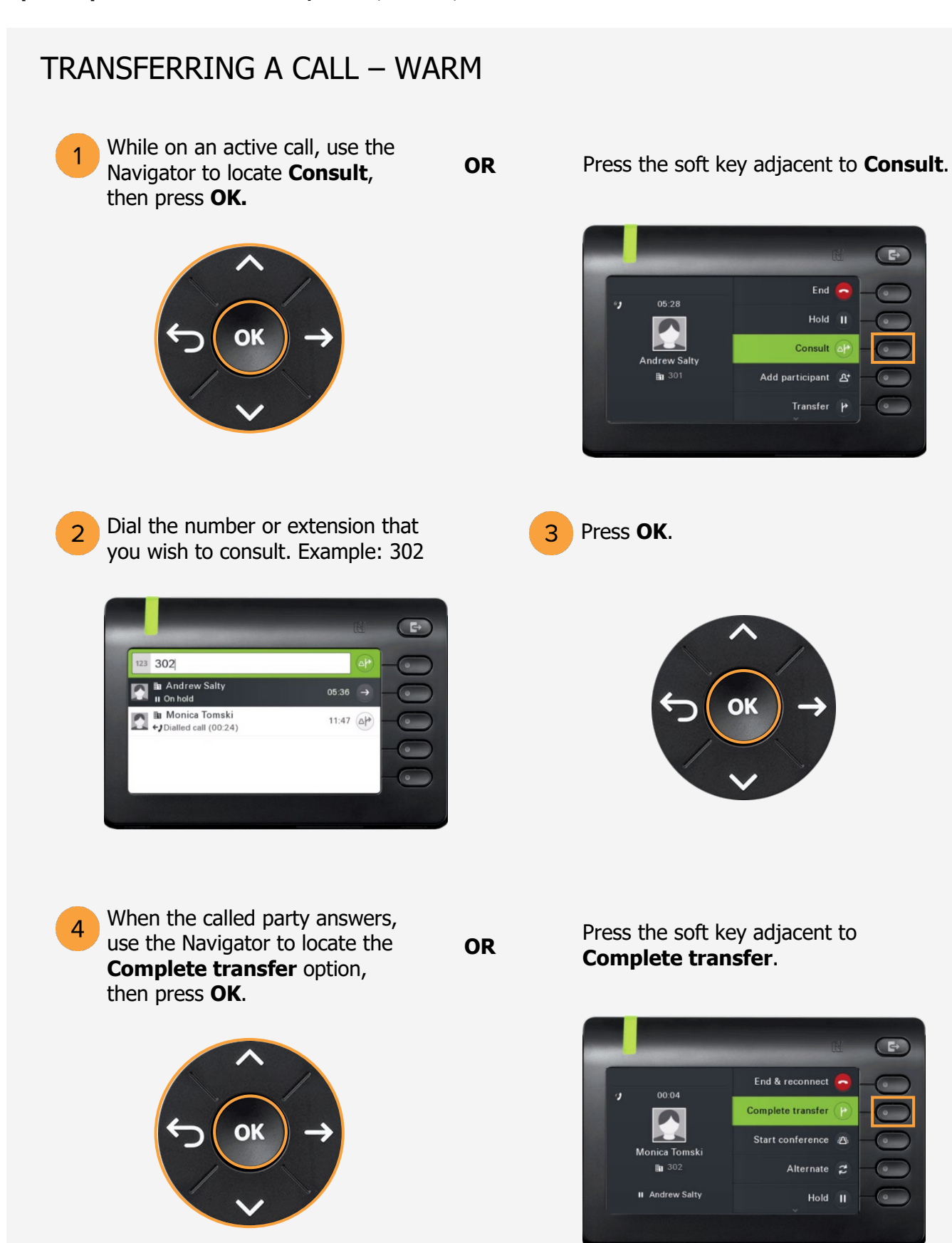

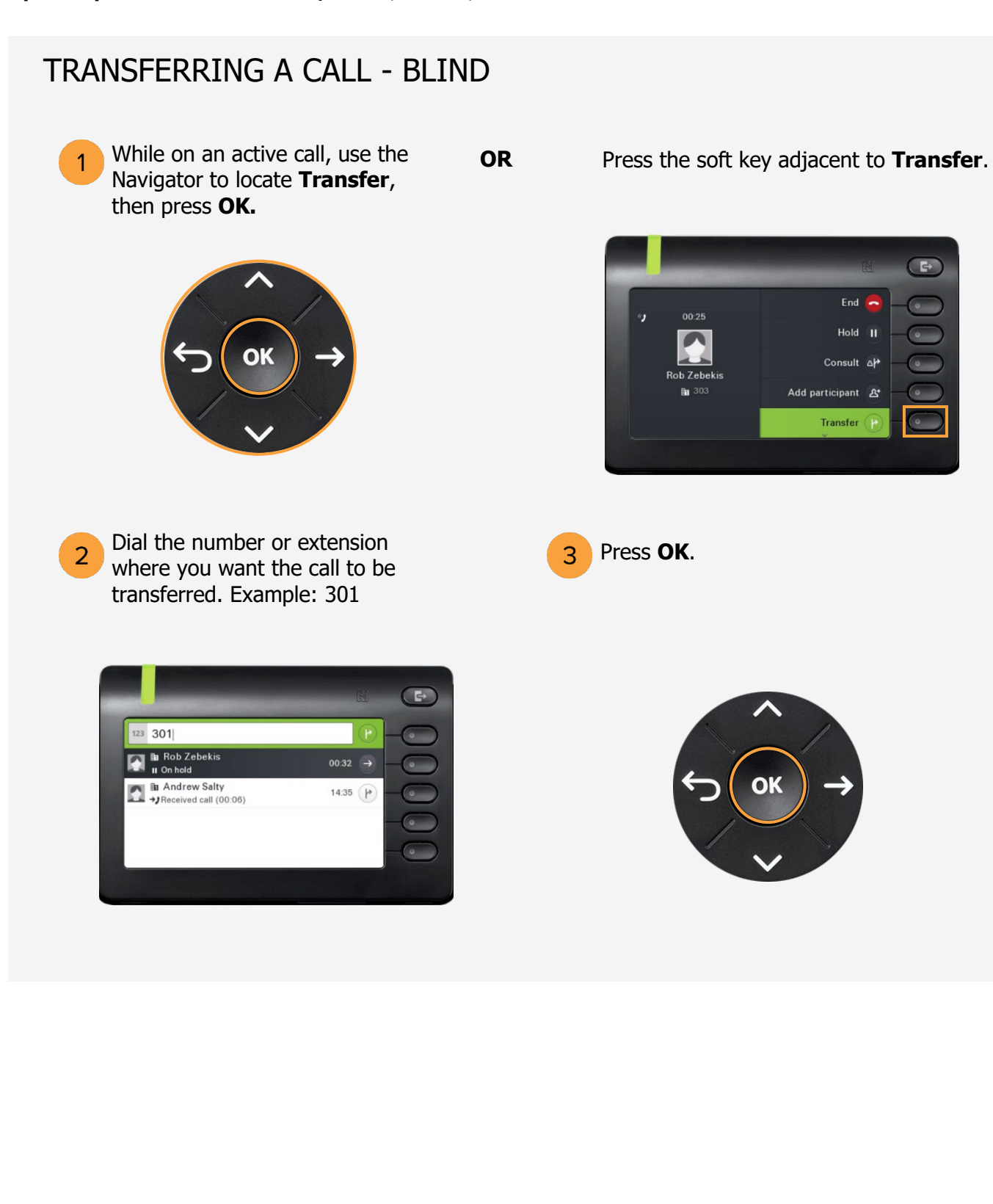

#### TRANSFERRING TO VOICEMAIL

To transfer an incoming call to  $\mathbf{1}$ voicemail, use the Navigator to locate **Reject**, then press **OK.**

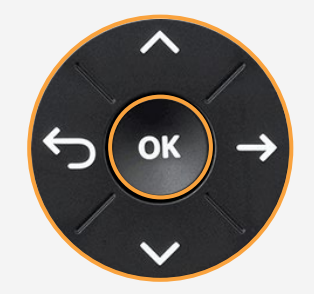

**OR** Press the soft key adjacent to **Reject**.

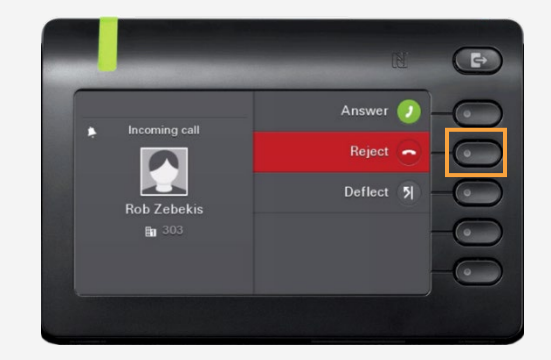

# LISTENING TO VOICEMAIL

After transferring the call to voicemail, a red icon with a pound sign appears beside **Voicemail**.

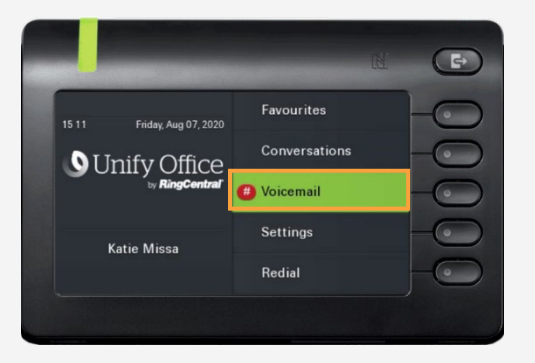

Press **OK**.  $\overline{2}$ 

> Note: Voicemail can also be checked by dialing **\*86**.

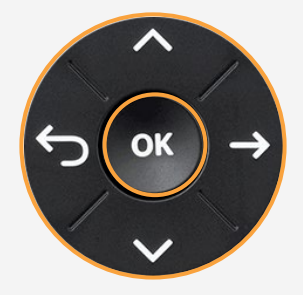

3 Enter the **PIN** and press **#**, then press **1** to listen to the message.

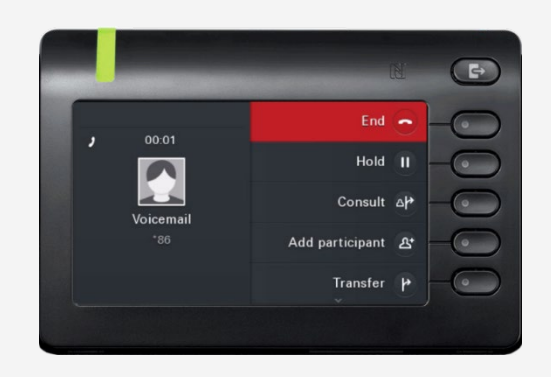

## ENABLE DO NOT DISTURB

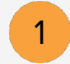

Under **Favourites**,

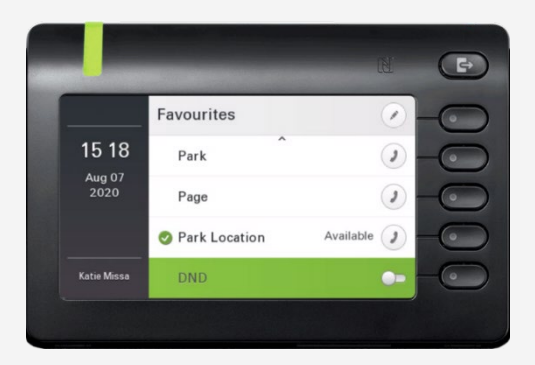

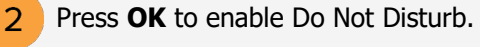

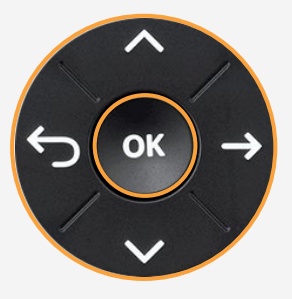

A pop-up message in the Graphic Display indicates Do Not Disturb is on.

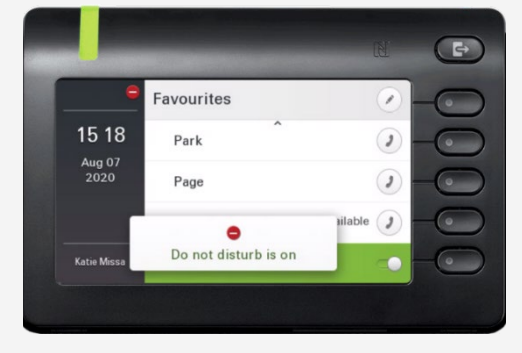

#### DISABLE DO NOT DISTURB

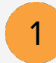

Under **Favourites**,

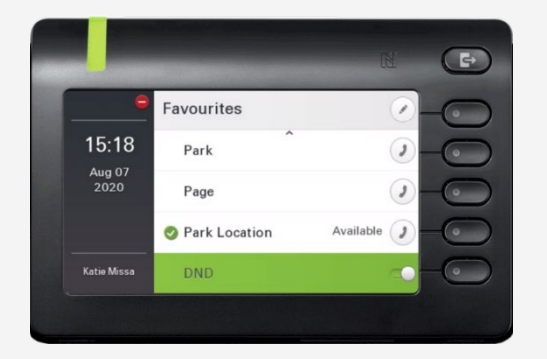

2 Press OK to disable Do Not Disturb.

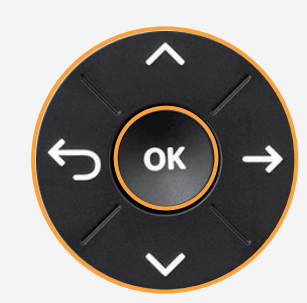

A pop-up message in the Graphic Display indicates Do Not Disturb is off.

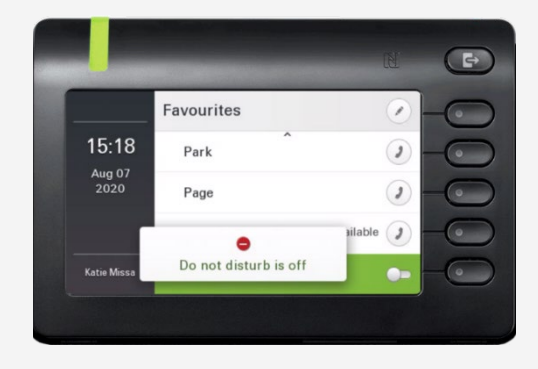

#### INTERCOM

 $\mathbf{1}$ 

Intercom is a peer-to-peer, two-way communication between two devices/users.

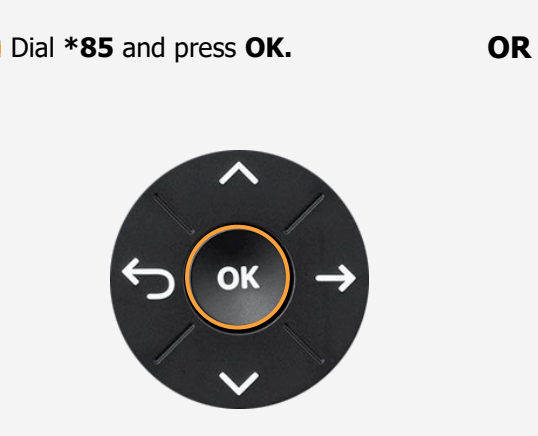

Press the soft key adjacent to **Intercom**.

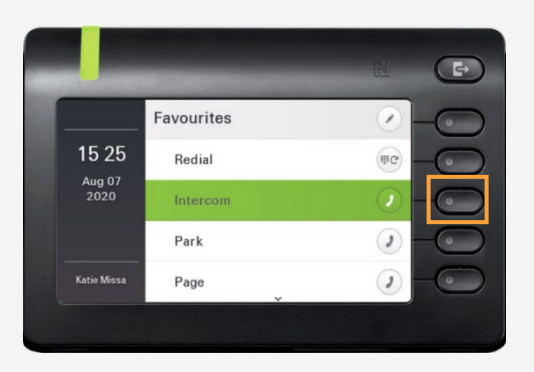

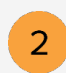

Dial the number or extension that you want to connect to **Intercom** and press **#**.

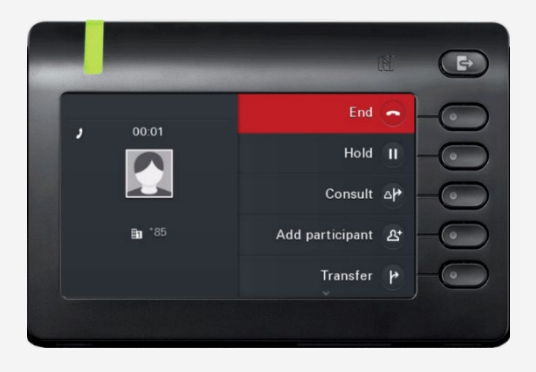

#### PAGING

 $\overline{1}$ 

Paging is a one-way broadcast to one or multiple devices/users.

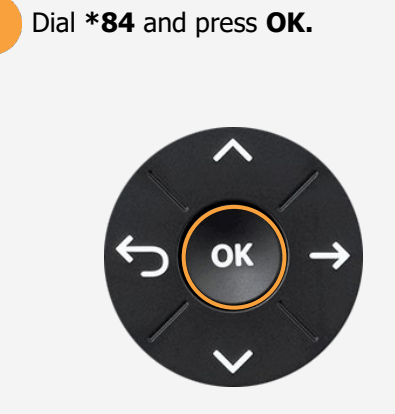

Dial **\*84** and press **OK. OR** Press the soft key adjacent to **Paging**.

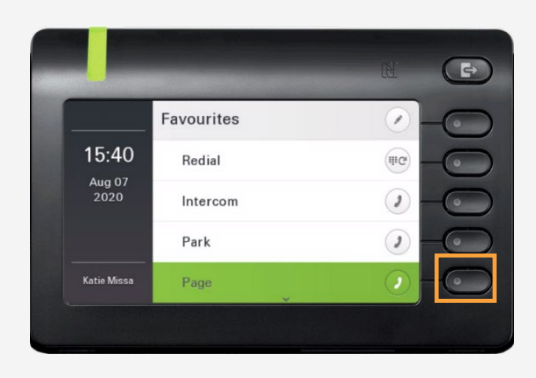

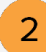

Dial the number of the group and press **#**. Example: 1#

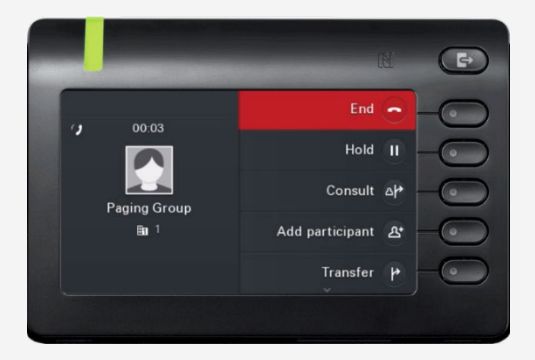

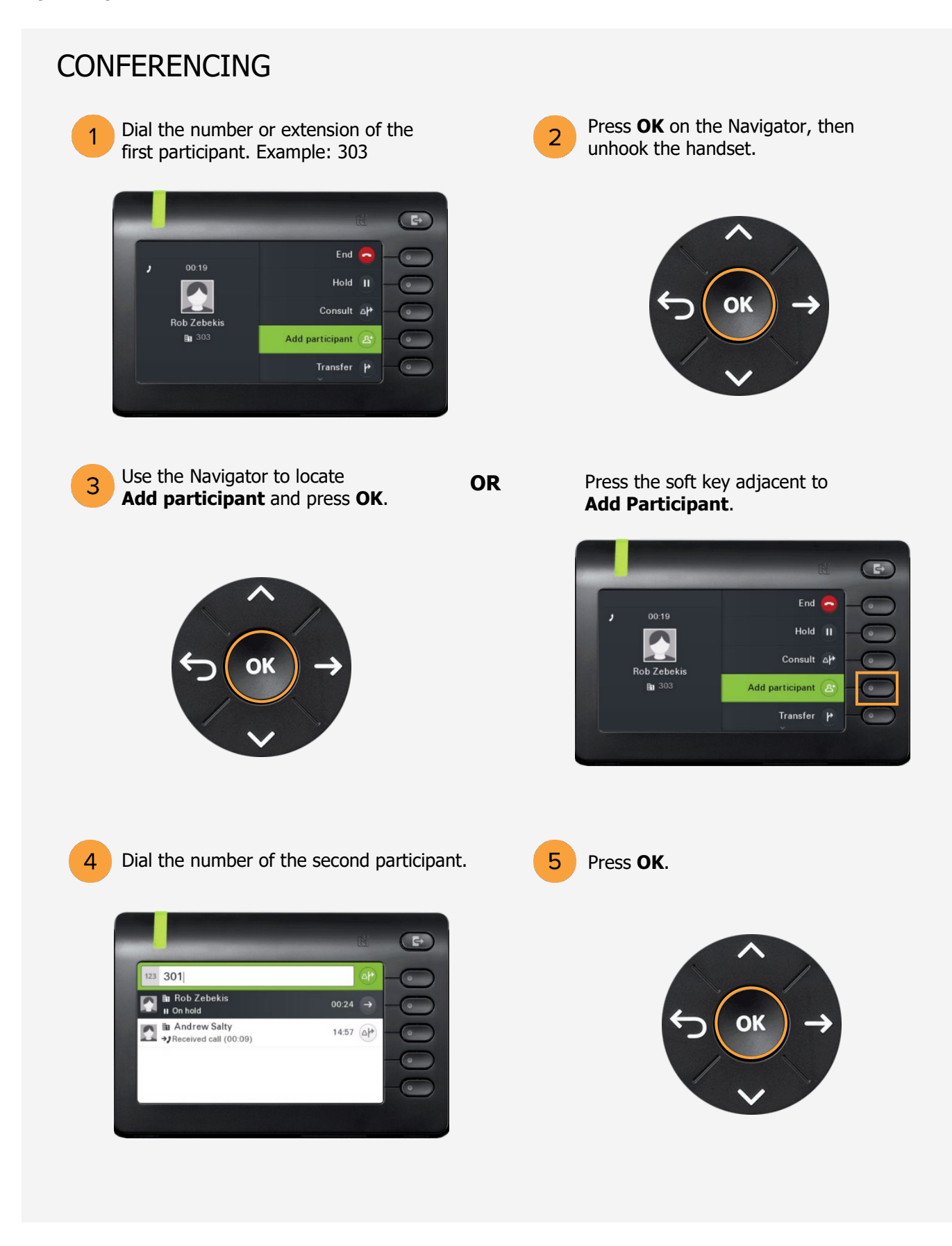

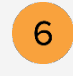

Use the Navigator to locate **Start Conference** and press **OK**.

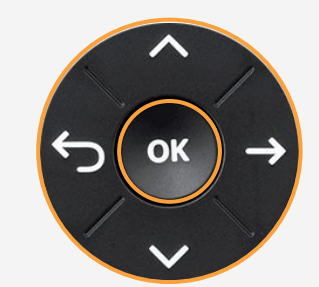

**OR** Press the soft key adjacent to **Start conference**.

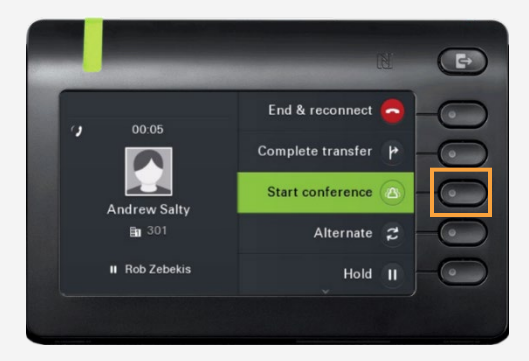

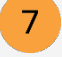

You are now in a conference with three participants. Use the **arrow keys** to scroll between participants.

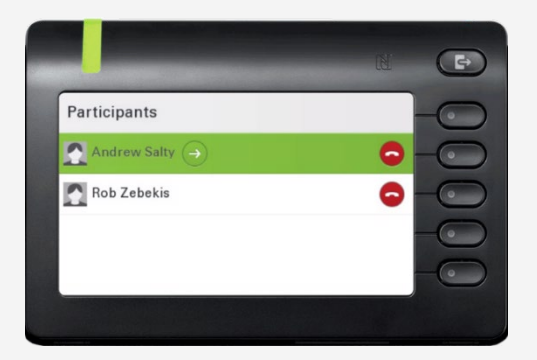

8

Press the soft key adjacent to **End conf.** or hook the handset to end the conference.

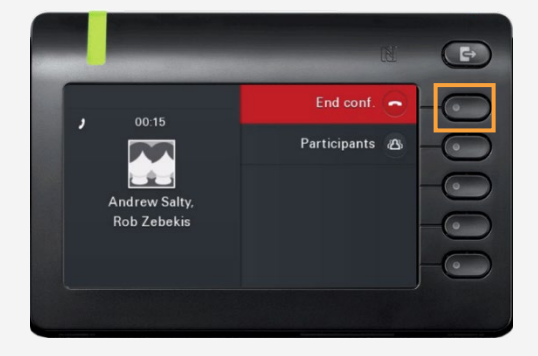

#### CALL FORWARDING

Call forwarding is a feature which redirects a call to another destination. For example, a mobile or another telephone number where the desired called party is available.

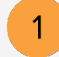

Press the **Out-of-Office/Call Forwarding Key**.

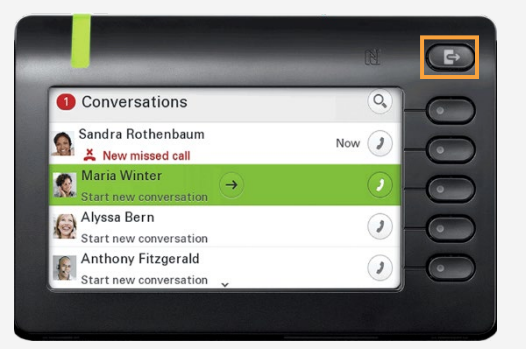

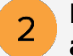

Press the soft key adjacent to **Forward all calls**.

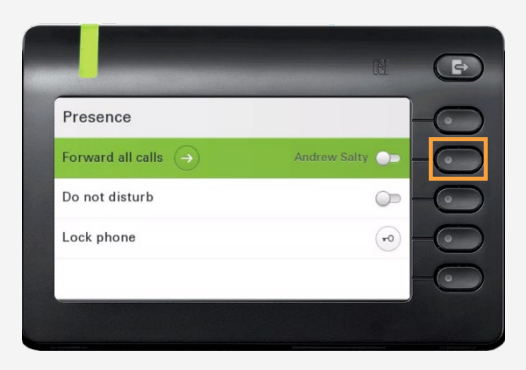

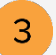

# Press the soft key adjacent to<br>**Destination**.

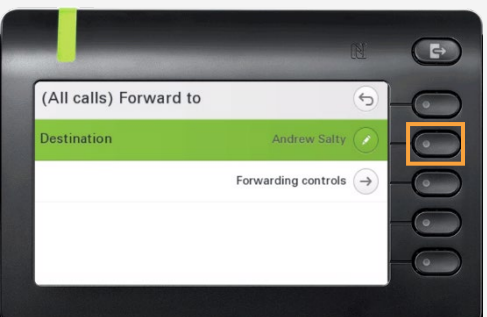

Press **OK**.

5

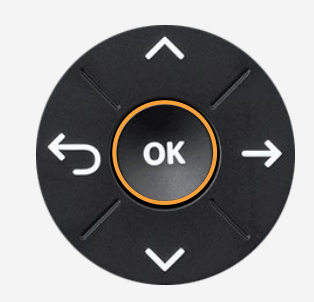

**4** Enter the destination's number or extension.

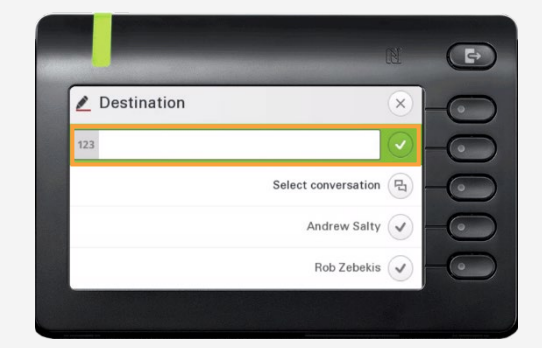